#### Agent-Based Modelling and Simulation with NetLogo

Day 1: Session 2

#### **Diving into NetLogo**

#### Session 2 Outline

- NetLogo **features** and the **interface**.
- Interact with an existing model.
- NetLogo components: **observer**, **turtles**, **patches** and **links**.
- NetLogo **programming** environment.
- **Documentation** and how to use it.

### NetLogo: features and interface

● **Get and install NetLogo:** <http://ccl.northwestern.edu/netlogo/>

• Get the "walk 1.nlogo" model file.

• Open the file with NetLogo.

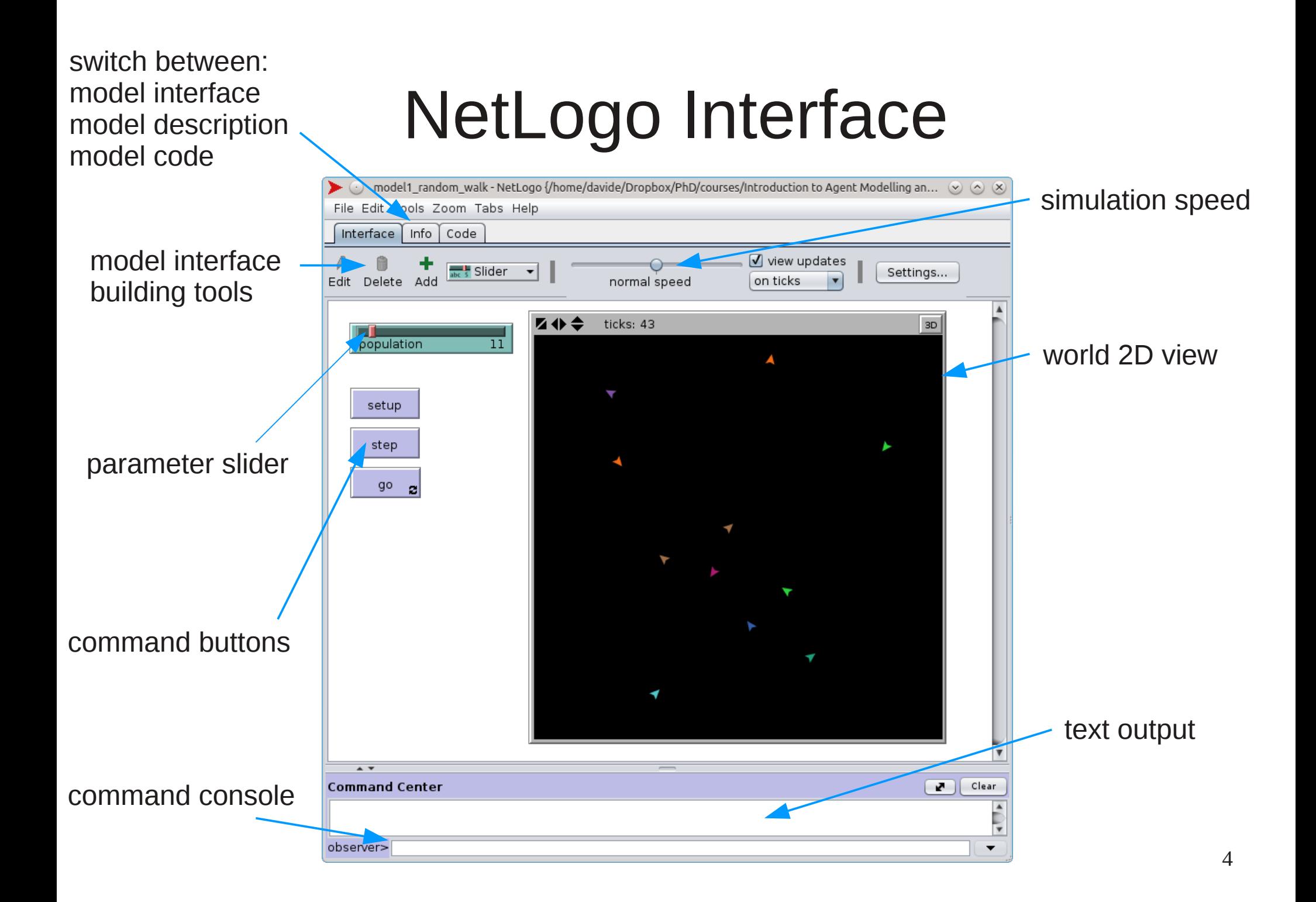

#### NetLogo Interface: model description

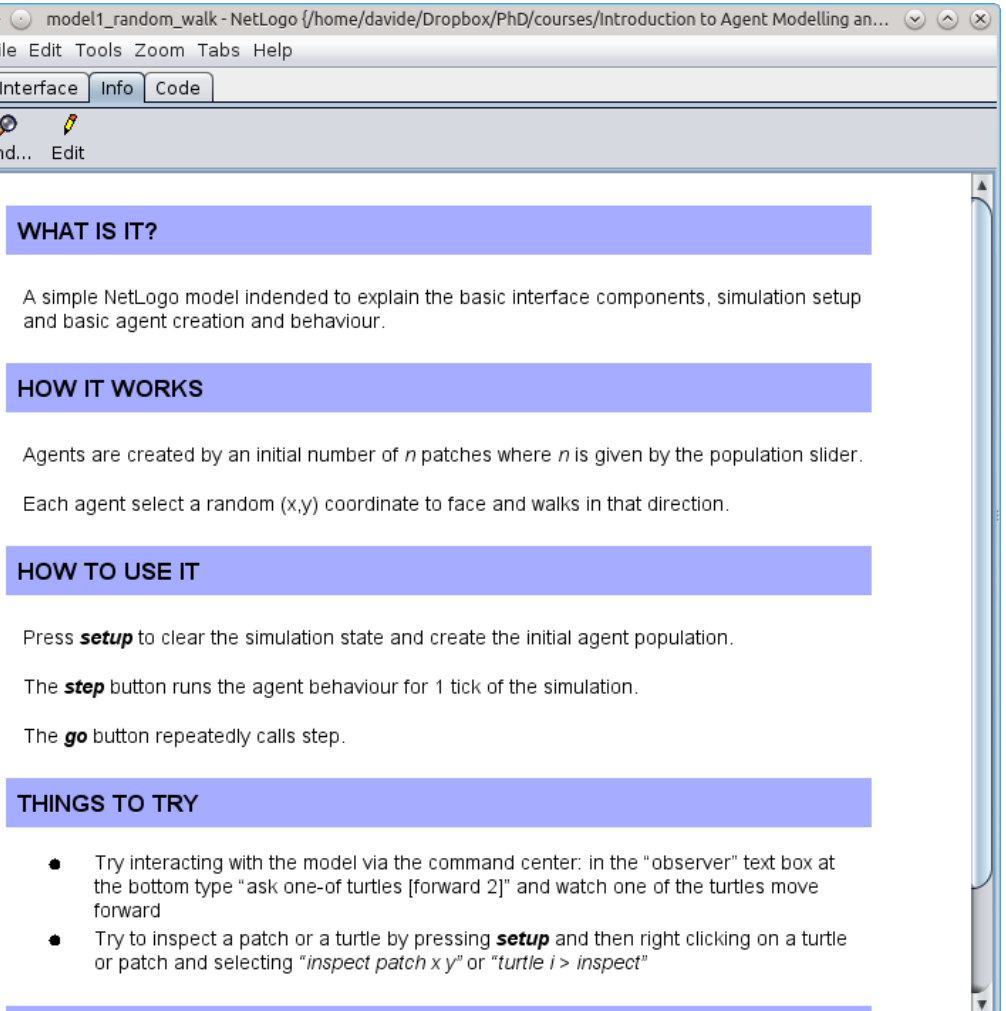

#### NetLogo Interface: model code

```
\blacktriangleright (2) model1 random walk - NetLogo {/home/davide/Dropbox/PhD/courses/Introduction to Agent Modelling an... (9) (A) (X)
File Edit Tools Zoom Tabs Help
 Interface | Info | Code
  ନ
         M
                   Procedures -
                                       \sqrt{\phantom{a}} Indent automatically
Find... Check
 this procedure is used to setup the simulation initial scenario:
 to setup
  clear-all ; resets the world to its initial state
   reset-ticks : creates or resets the tick counter
   show "cleared"
  ; see Agentset in NetLogo dictionary
  ; ask agentset [commands]
   ; n-of size agentset
   ask n-of population patches[
    sprout 1[
       ; you could set the turtle properties here
       \mathbf{1}-1
end
 ; procedure to program what happens in a simulation step
 to step
  ask turtles [
      ; facexy takes two coordinates in this case, random
      facexy random world-width random world-height
      forward 1
  tick ; updates the tick count
 end
 ; call step forever (this is called by a forever button)
 to go
  step
 end
```
#### NetLogo Interface: inspect

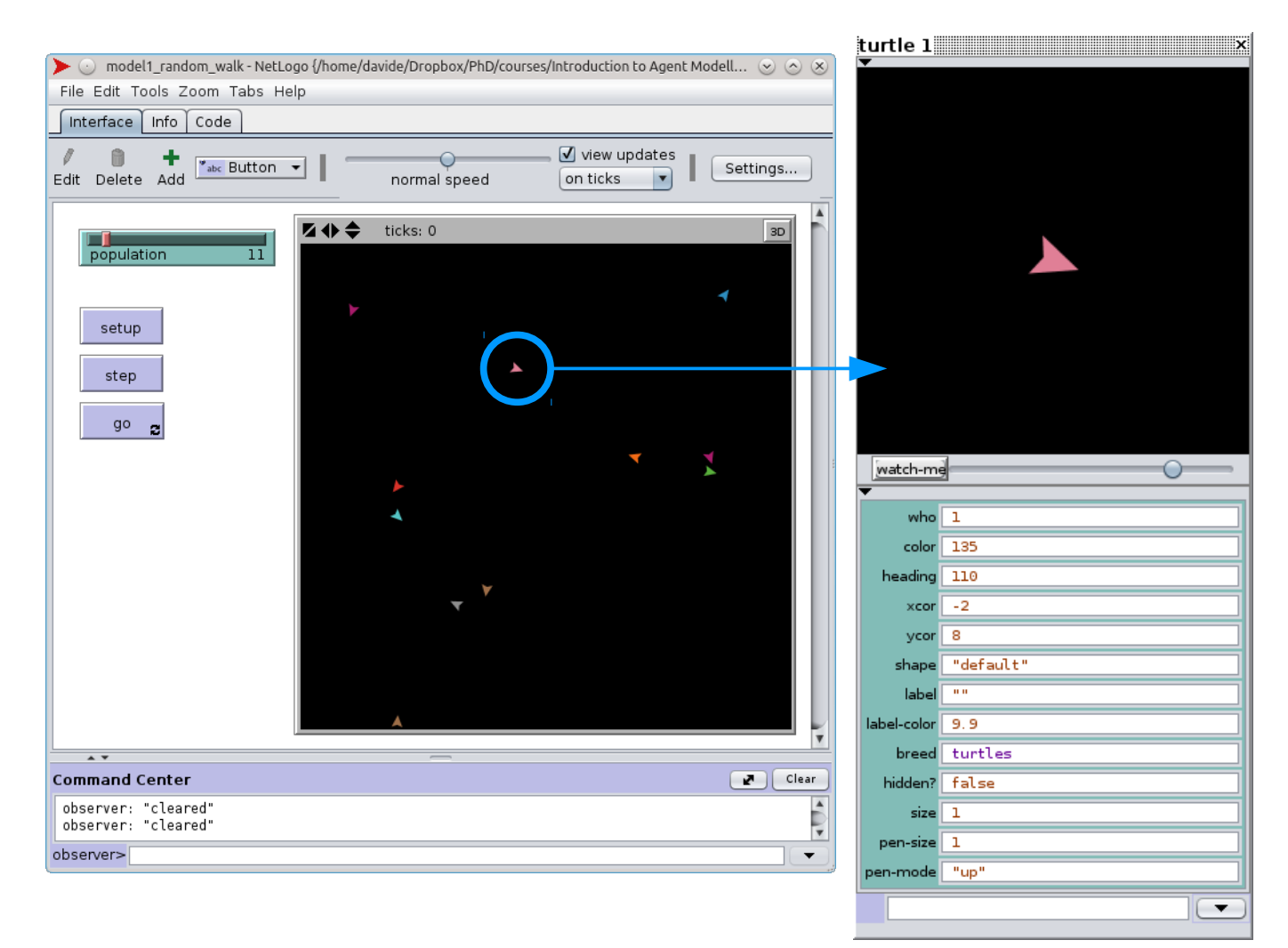

#### NetLogo Components

• Observer: an agent that "observes" the simulation and is located outside the scope of the other elements.

- **Patches:** The NetLogo world is a two dimensional grid of "*patches*". Patches are the individual squares in the grid.
- **Turtles:** Mobile agents *(turtles)* move over a grid of stationary agents (*patches*).
- Links: *link* agents connect turtles to make networks and graphs.

# NetLogo Components

- **Important concepts**:
	- All the components can be seen as agents.
	- They can have their own properties, can be given commands, can detect and interact with other agents in their environment.
	- The simulation model is controlled by the **observer**.
	- The definition of agent behaviours is defined by the observer by using the **ask** command.

# NetLogo Model Skeleton: setup

- Tipicaly you start by definning a button for setting up the initial model state. (model1 *setup* button for instance)
- When creating a button you have to assign a command to it. (in this case *setup*).
- The command associated with the button has to exist in the *code pannel* and will be executed when the button is pressed.
- Each command is defined by a structure:

```
to command-name
   set of instructions
end
```
# NetLogo Model Skeleton: setup

```
this procedure is used to setup the simulation initial state
to setup
  clear-all ; resets the world to its initial state
  reset-ticks : creates or resets the tick counter
  show "cleared"
  ; see Agentset in NetLogo dictionary
  ; ask agentset [commands]
  ; n-of size agentset
  ask n-of population patches[
    sprout 1[
      ; you could set the turtle properties here
end
```
# NetLogo Model Skeleton: step, go

- You can then create two more buttons:
	- one *step* button that executes one step of the simulation.
	- one *go* forever button (a button that executes a given command continuously) that executes the step command forever or untill a given condition is met.
- Associate the respective commands to each button.
- 12 • **Note:** you can just call step on the go button or add multiple commands to it (see model "walk 2 cluster.nlogo" and press edit on the go button).

# NetLogo Model Skeleton: step, go

- In your setup command you want to:
	- clear the model components.
	- reset all the variables to their default initial values.
	- create the initial state for your model:
		- In our example (walk 1.nlogo), we ask a set of random patches to create (*sprout* command) a set of turtles.
		- The sprout command creates a turtle on the same patch that calls it.
- In your step command you will:
	- ask a group of agents to do something:

ask *turtles [*

*]*

 *<set of instructions, either existing netlogo commands or newly created commands>*

# NetLogo Model Skeleton: step, go

procedure to determine what happens in a simulation step; to step ask turtles I facexy takes two coordinates in this case, random; facexy random world-width random world-height forward 1 tick ; updates the tick count end ; call step forever (this is called by a forever button) to go step

end

# Model Skelleton Final Remarks

- Notice that population is used as a value to define how many turtles will be created. This comes from the population slider**.**
- Open the "walk 2 cluster.nlogo"things to notice:
	- observe that turtle behaviour can be encapsulated by user created commands.
	- the **show** command is executed either by a **turtle** or by the **observer**, depending on where it is called in the code.
	- Try adding a "show color" to a command called by a turtle.
	- Having all the turtles outputing text **slows down the simulation**, keep it to a minimum and debug visualy or by using commands.

# NetLogo Programming Environment

- We can program NetLogo models using:
	- NetLogo built-in commands.
	- User-defined procedures.
	- NetLogo or user-defined reporters (model "walk 3 reporters plots.nlogo")

```
; report the ratio of turtles that walked in the last step
to-report average-walking-turtles
 let sum-walked 0
 ask turtles [
   if turtle-walked? I
      set sum-walked sum-walked +1report sum-walked / population
end
```
# Good practices and tips

• Indent your code.

```
report the ratio of turtles that walked in the last step
to-report average-walking-turtles
  let sum-walked 0
 ask turtles [
   if turtle-walked? [
      set sum-walked sum-walked +1report sum-walked / population
end
```
Tip: Double clicking just outside a square bracked highligts the corresponding code section.

```
procedure to determine what happens in a simulation step
to step
  ask turtles II
     ; facexy takes two coordinates in this case, random
     facexy random world-width random world-height
     forward 1
  tick ; updates the tick count
lend
```
• Add comments.

#### NetLogo Documentation

• Keep the documentation at hand: [http://ccl.northwestern.edu/netlogo/docs/dictionary](http://ccl.northwestern.edu/netlogo/docs/dictionary.html) [.html](http://ccl.northwestern.edu/netlogo/docs/dictionary.html)

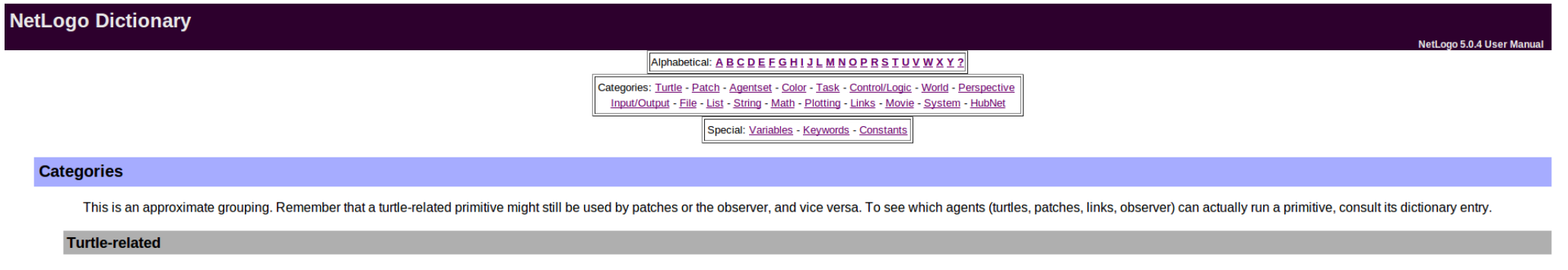

back (bk) <breeds>-at <breeds>-here <breeds>-here <breeds>-on can-move? clear-turtles (ct) create-<breeds> create-ordered-sbreeds> create-ordered-turtles (cro) create-turtles (cro) create-turtles (cro) create-turtles (cro) hatch-<breeds> hide-turtle (ht) home inspect is-<breed>? is-turtle? jump layout-circle left (lt) move-to myself nobody no-turtles of other patch-ahead patch-at heading-and-distance patch-here patch-here patch-ahead aptch-i (pd) pen-erase (pe) pen-up (pu) random-xcor random-ycor right (rt) self set-default-shape set-line-thickness setxy shapes show-turtle (st) sprout-shroot-shape stamp stamp-erase subject subtract-headings tie towards towards turtles-at turtles-here turtles-on turtles-own untie uphill uphill4

#### **Patch-related**

clear-patches (cp) diffuse diffuse4 distance distancexy import-pcolors import-pcolors-rgb inspect is-patch? myself neighbors neighbors4 nobody no-patches of other patch patch-at patch-at patch-at-head patch-at-heading-andahead patch-right-and-ahead patch-set patches patches-own random-pxcor random-pycor self sprout sprout-<breeds> subject turtles-here

#### **Agentset**

all? any? ask ask-concurrent at-points <breeds>-at <breeds>-bere <breeds>-on count in-cone in-radius is-agent? is-agentset? is-batch-set? is-turtle-set? link-heading link-length link-set link-shapes max-n-of max-one-of mem neighbors neighbors4 no-patches no-turtles of one-of other patch-set patches sort sort-by sort-on turtle-set turtles with with-max with-min turtles-at turtles-here turtles-on

# Next session: NetLogo programming language

- Variables, procedures and reporters
- Basic operators.
- Variable scopes and code contexts.
- Control flow.
- NetLogo dictionary: testing built-in commands.